**Stolní počítač Alienware Area-51m R2 Nastavení a technické údaje**

### **Poznámky, upozornění a varování**

**POZNÁMKA: POZNÁMKA označuje důležité informace, které umožňují lepší využití produktu.**

**VÝSTRAHA: UPOZORNĚNÍ varuje před možným poškozením hardwaru nebo ztrátou dat a obsahuje pokyny, jak těmto problémům předejít.**

**VAROVÁNÍ: VAROVÁNÍ upozorňuje na potenciální poškození majetku a riziko úrazu nebo smrti.**

© 2020 Dell Inc. nebo dceřiné společnosti. Všechna práva vyhrazena. Dell, EMC a ostatní ochranné známky jsou ochranné známky společnosti Dell Inc. nebo dceřiných společností. Ostatní ochranné známky mohou být ochranné známky svých vlastníků.

# Obsah

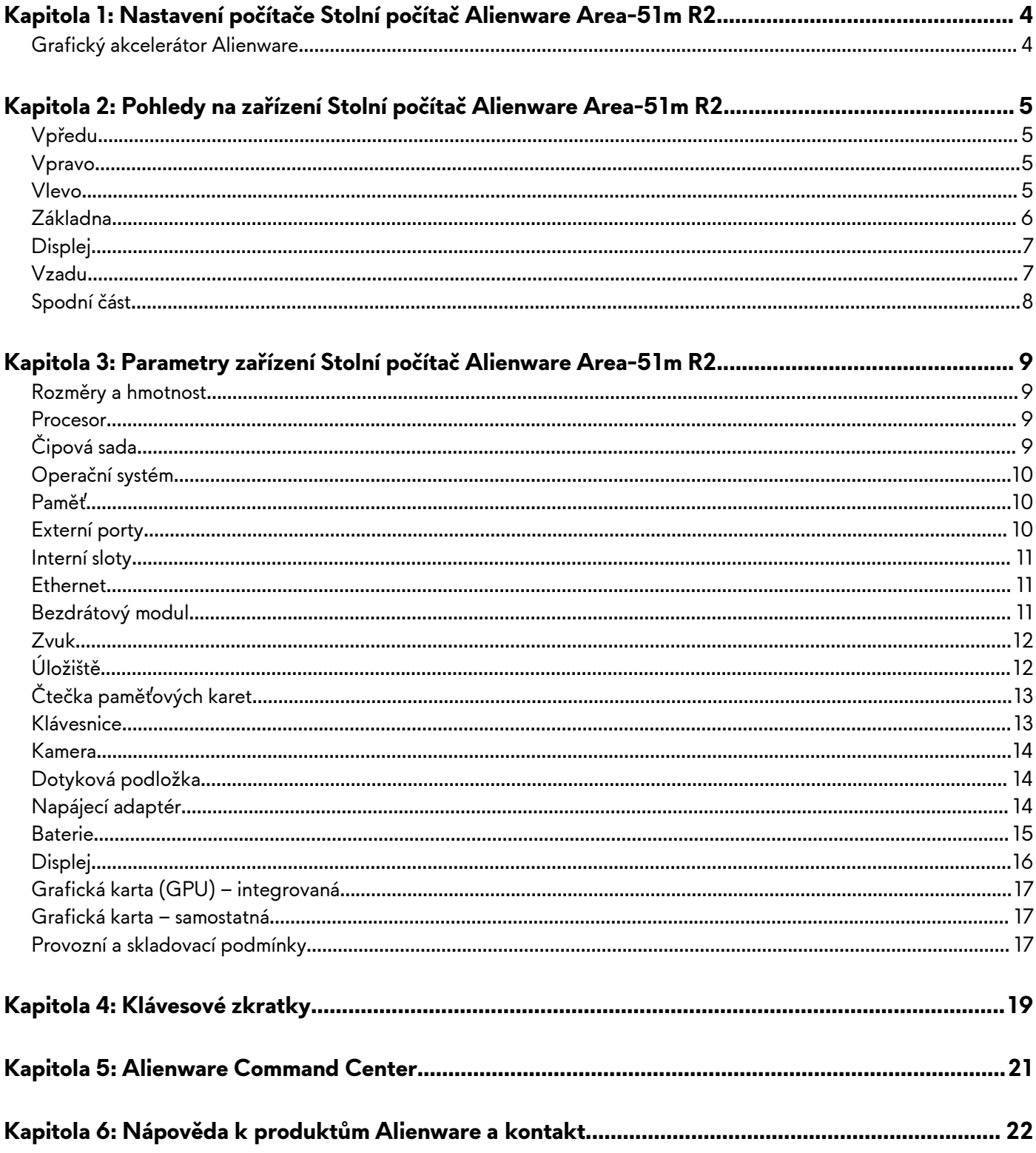

# <span id="page-3-0"></span>**Nastavení počítače Stolní počítač Alienware Area-51m R2**

**POZNÁMKA: Obrázky v tomto dokumentu se mohou lišit od vašeho počítače v závislosti na sestavě, kterou jste si objednali.**

Připojte jeden nebo oba napájecí adaptéry dodávané s počítačem a stiskněte vypínač.

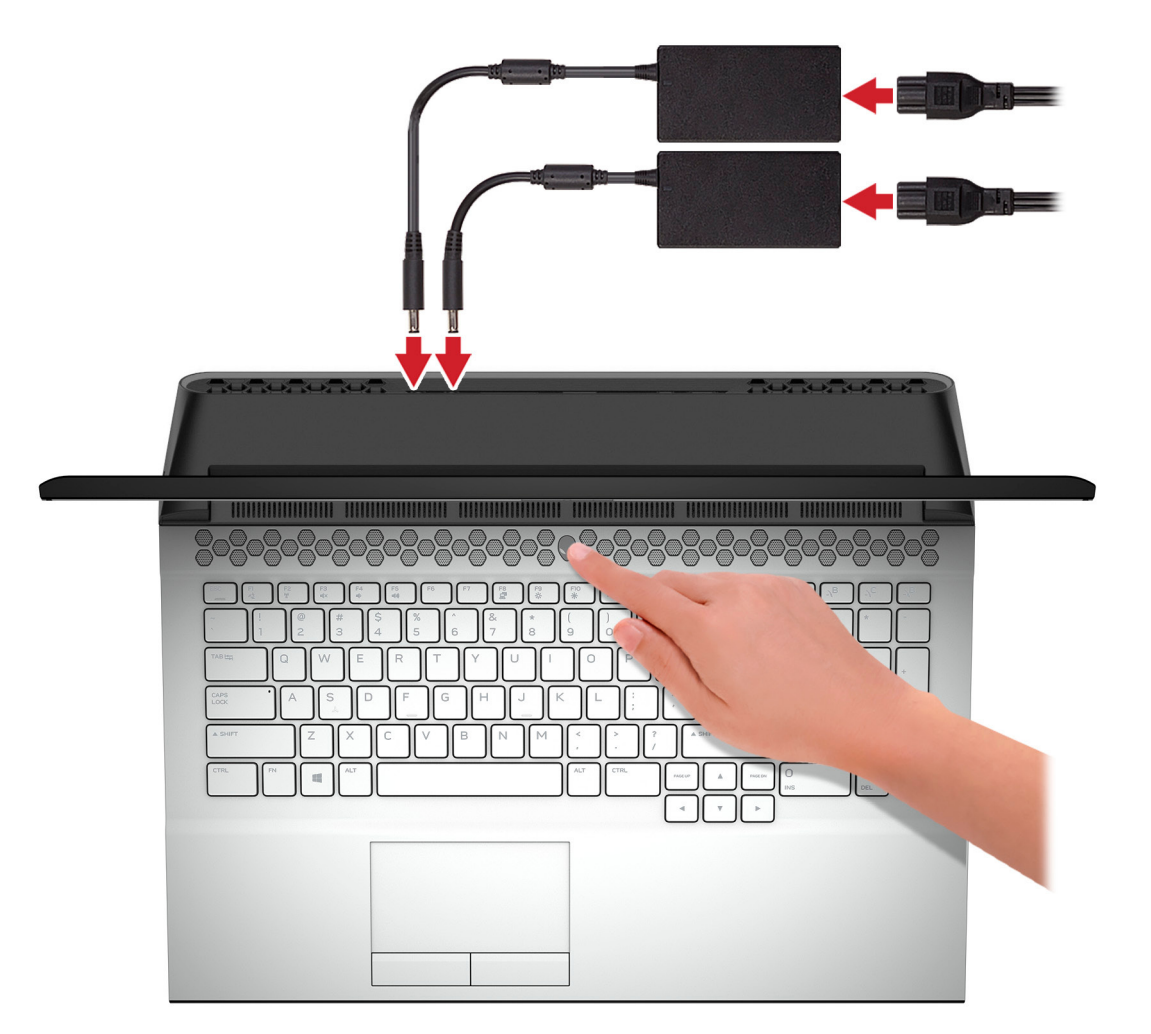

**POZNÁMKA: Počítač se dodává se dvěma napájecími adaptéry a běžně pracuje s jedním připojeným adaptérem. Potřebujete-li maximální herní výkon, doporučuje se připojit oba adaptéry. K napájení počítače používejte pouze adaptéry dodávané se zařízením nebo adaptéry schválené společností Dell.**

### **Grafický akcelerátor Alienware**

Grafický akcelerátor Alienware vám umožňuje připojení externí grafické karty k počítači.

Při používání náhlavní soupravy Virtual Reality (VR) připojte kabel HDMI ke grafické kartě nainstalované na grafickém akcelerátoru Alienware. Kabely USB od náhlavní soupravy VR lze připojit buď k počítači, nebo grafickému akcelerátoru Alienware.

**POZNÁMKA: Hardwarový klíč USB se nepožaduje, pokud připojujete kabely USB 3.2 1. generace na náhlavní soupravě VR k portu USB 3.2 typu A 1. generace na grafickém akcelerátoru Alienware.**

Další informace o grafickém akcelerátoru Alienware viz *Průvodce uživatele grafickým akcelerátorem Alienware* na webové stránce [www.dell.com/support/home/cs-cz.](https://www.dell.com/support)

# <span id="page-4-0"></span>**Pohledy na zařízení Stolní počítač Alienware Area-51m R2**

### **Vpředu**

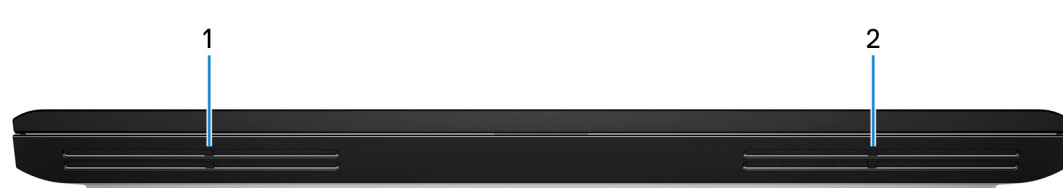

**1. Levý reproduktor**

Zajišťuje zvukový výstup.

**2. Pravý reproduktor** Zajišťuje zvukový výstup.

### **Vpravo**

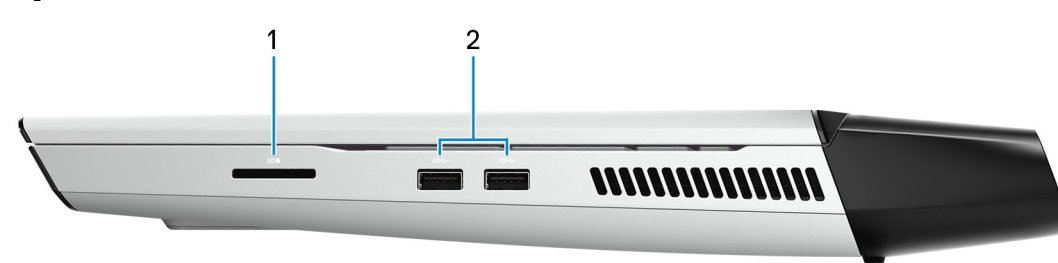

### **1. Slot karty SD**

Slouží ke čtení z karty SD a zápisu na ni. Počítač podporuje následující typy karet:

- Secure Digital (SD)
- Secure Digital High Capacity (SDHC)
- Secure Digital Extended Capacity (SDXC)

### **2. 2 porty USB 3.2 1. generace**

Slouží k připojení periferních zařízení (například externího paměťového zařízení nebo tiskárny). Poskytuje rychlost přenosu dat až 5 Gb/s.

### **Vlevo**

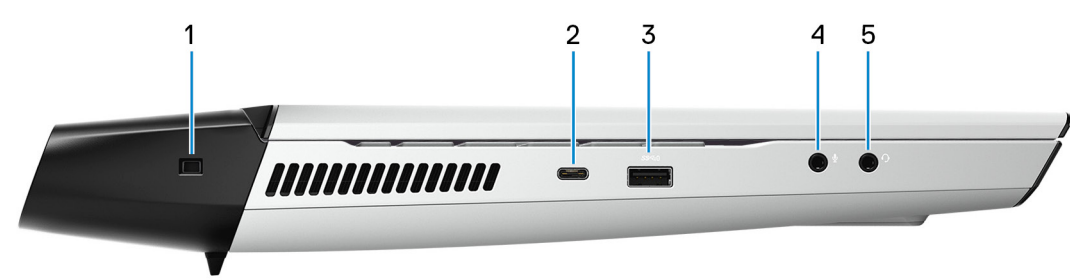

**1. Slot bezpečnostního kabelu (ve tvaru klínu)**

Slouží k připojení bezpečnostního kabelu, který chrání před neoprávněným přemístěním počítače.

**2. Port Thunderbolt 3 (USB typu C)**

<span id="page-5-0"></span>Podporuje rozhraní USB 3.2 Gen 2, DisplayPort 1.2 a Thunderbolt 3 a slouží k připojení k externím displejům prostřednictvím adaptéru displeje.

Poskytuje rychlost přenosu dat až 10 Gb/s pro rozhraní USB 3.2 Gen 2 a až 40 Gb/s pro rozhraní Thunderbolt 3.

**POZNÁMKA: K připojení zařízení DisplayPort je zapotřebí adaptér z USB typu C na DisplayPort (prodává se samostatně).**

#### **3. Port USB 3.2 1. generace s technologií PowerShare**

Slouží k připojení periferních zařízení (například externího paměťového zařízení nebo tiskárny).

Poskytuje rychlost přenosu dat až 5 Gb/s. Technologie PowerShare umožňuje nabíjet zařízení USB i po dobu, kdy je počítač vypnutý.

- **POZNÁMKA: Pokud je úroveň nabití baterie počítače pod 10 procent, je zapotřebí připojit napájecí adaptér a nabít tak počítač a zařízení USB připojená k portu PowerShare.**
- **POZNÁMKA: V případě, že zařízení USB připojíte k portu PowerShare před vypnutím počítače nebo jeho uvedením do hibernace, nabíjení bude možné až po jeho odpojení a opětovném připojení.**
- **POZNÁMKA: Určitá zařízení USB není možné nabíjet, když je počítač vypnutý nebo ve stavu spánku. V takových případech zařízení nabíjejte po zapnutí počítače.**
- **4. Port pro mikrofon/sluchátka (nastavitelný)**

Poskytuje zvukový vstup připojením externího mikrofonu nebo zvukový výstup připojením sluchátek.

#### **5. Port pro náhlavní soupravu**

Slouží k připojení sluchátek nebo náhlavní soupravy (kombinace sluchátek a mikrofonu).

### **Základna**

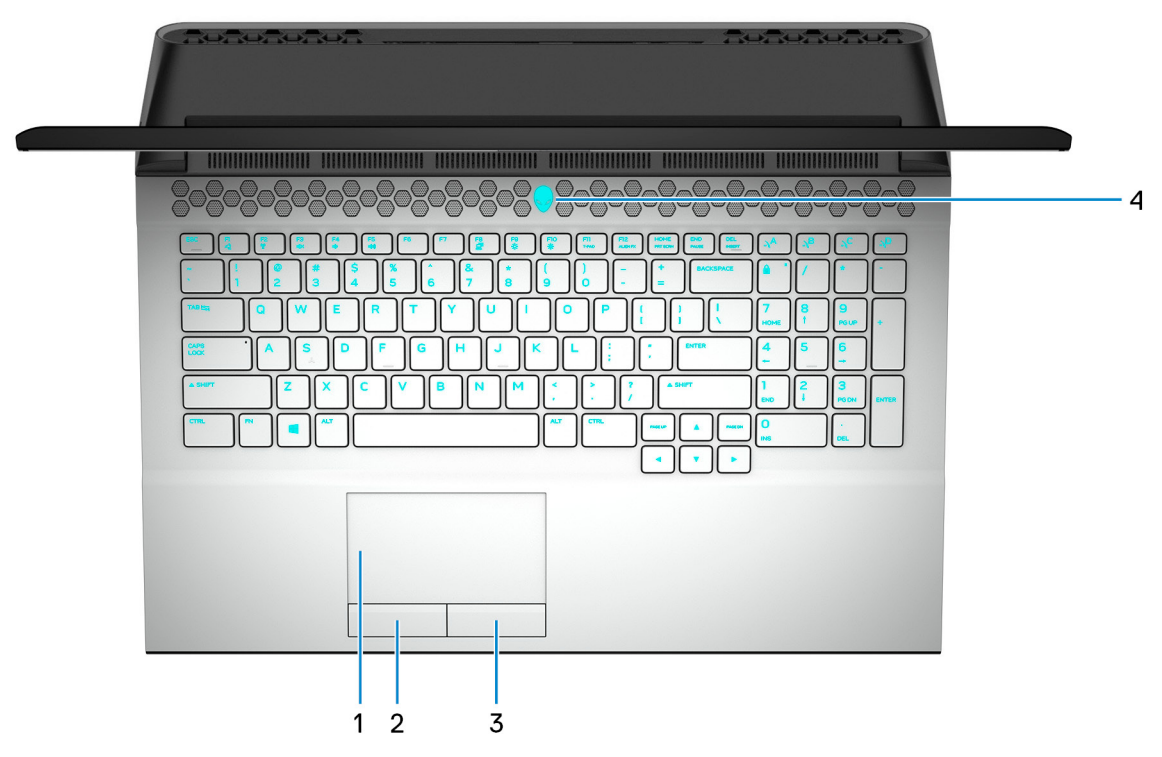

#### **1. Dotyková podložka**

Pohybujte ukazatelem myši pomocí posouvání prstu po dotykové podložce. Klepnutí je kliknutí levým tlačítkem a klepnutí dvěma prsty je kliknutí pravým tlačítkem.

#### **2. Oblast kliknutí levým tlačítkem**

Stisknutím provedete kliknutí levým tlačítkem.

#### **3. Oblast kliknutí pravým tlačítkem**

Stisknutím provedete kliknutí pravým tlačítkem.

#### <span id="page-6-0"></span>**4. Tlačítko napájení (hlava mimozemšťana)**

Stisknutím počítač zapnete, když je vypnutý nebo v režimu spánku či hibernace.

Stisknutím přepnete počítač do režimu spánku, když je zapnutý.

Stisknutím a přidržením po dobu 4 sekund vynutíte vypnutí počítače.

**POZNÁMKA: Chování tlačítka napájení lze upravit v části Možnosti napájení.**

## **Displej**

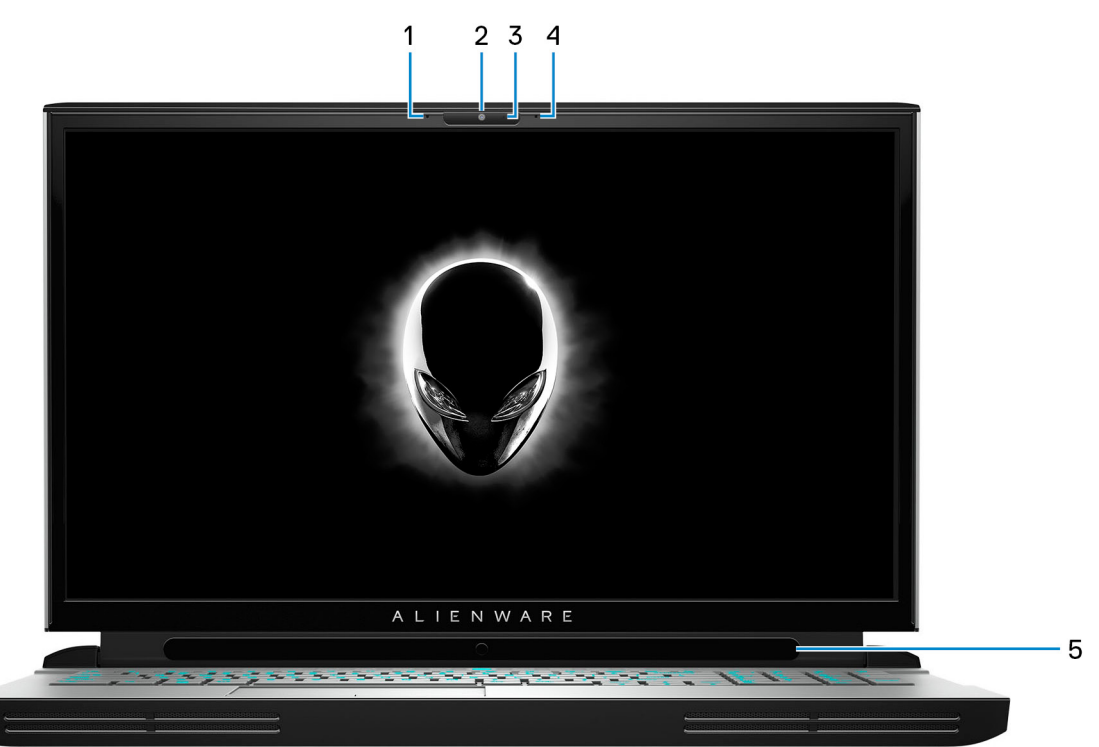

#### **1. Levý mikrofon**

Poskytuje digitální zvukový vstup pro záznam zvuku a hlasová volání.

**2. Kamera**

Umožňuje komunikovat prostřednictvím video konverzace, pořizovat fotografie a nahrávat videa.

#### **3. Kontrolka stavu kamery**

Rozsvítí se, když se používá fotoaparát.

- **4. Pravý mikrofon**
- Poskytuje digitální zvukový vstup pro záznam zvuku a hlasová volání.
- **5. Tobii Eye Tracker**

Aplikace, díky které je možné komunikovat s počítačem pomocí očí.

### **Vzadu**

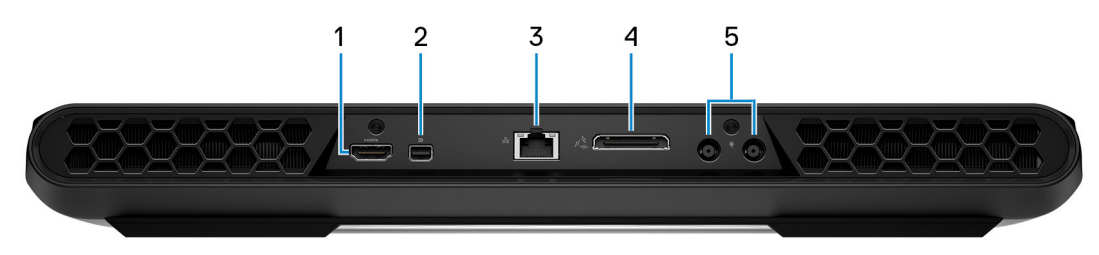

**1. Port HDMI**

<span id="page-7-0"></span>Umožňuje připojení k televizoru nebo jinému zařízení se vstupem HDMI. Poskytuje grafický a zvukový výstup.

#### **2. Mini DisplayPort**

Připojení k televizi nebo jinému zařízení s povoleným vstupem DisplayPort. Poskytuje grafický a zvukový výstup.

**3. Síťový port**

Slouží k připojení ethernetového kabelu (RJ45) ze směrovače nebo širokopásmového modemu a umožňuje přístup k síti nebo k Internetu.

#### **4. Port pro externí grafickou kartu**

Připojením grafického akcelerátoru Alienware zvýšíte grafický výkon.

#### **5. 2 porty napájecího adaptéru**

Slouží k připojení napájecího adaptéru pro napájení počítače.

## **Spodní část**

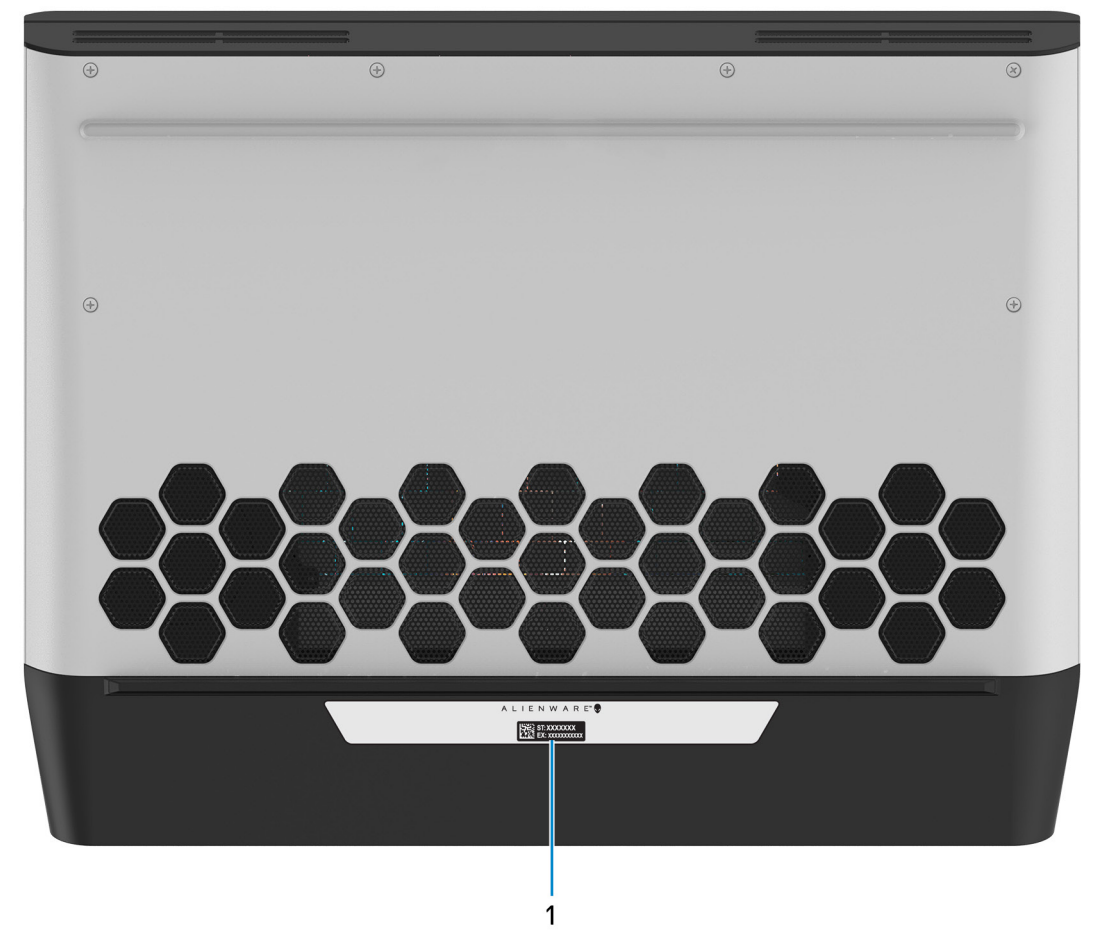

#### **1. Štítek s výrobním číslem**

Výrobní číslo je jedinečný alfanumerický identifikátor, díky kterému mohou servisní technici společnosti Dell identifikovat hardwarové součásti v počítači a přistupovat k informacím o záruce.

# <span id="page-8-0"></span>**Parametry zařízení Stolní počítač Alienware Area-51m R2**

## **Rozměry a hmotnost**

V následující tabulce je uvedena výška, šířka, hloubka a hmotnost počítače Stolní počítač Alienware Area-51m R2.

#### **Tabulka 1. Rozměry a hmotnost**

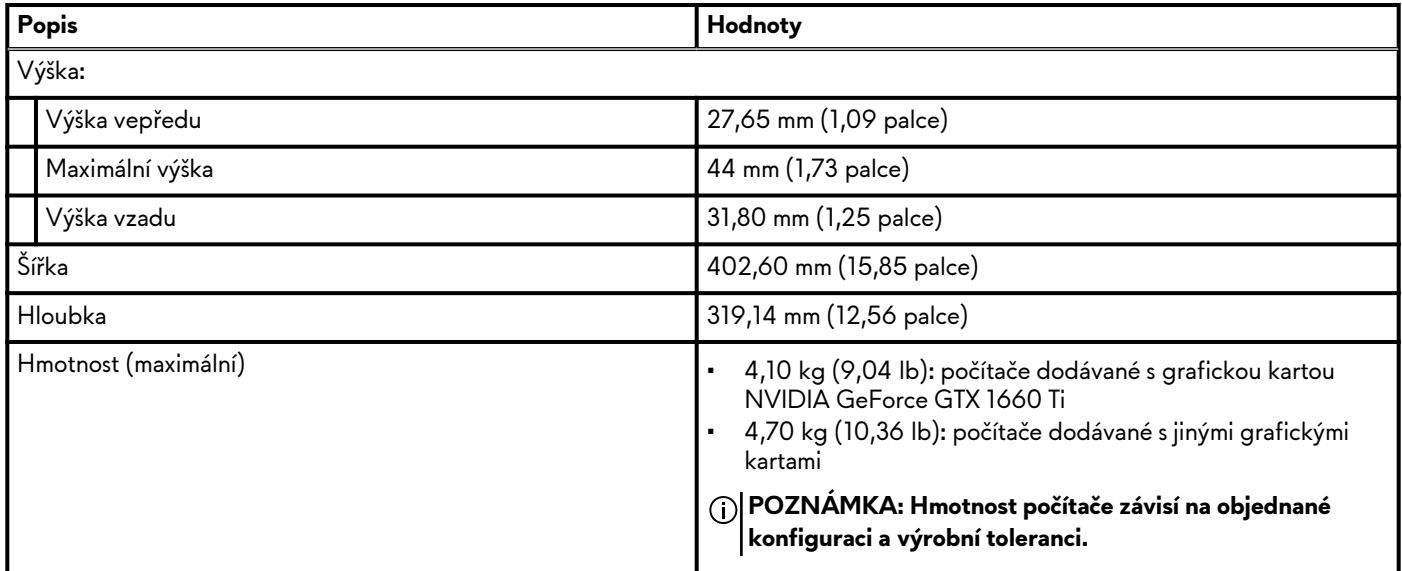

### **Procesor**

Následující tabulka obsahuje podrobné údaje o procesorech podporovaných počítačem Stolní počítač Alienware Area-51m R2.

#### **Tabulka 2. Procesor**

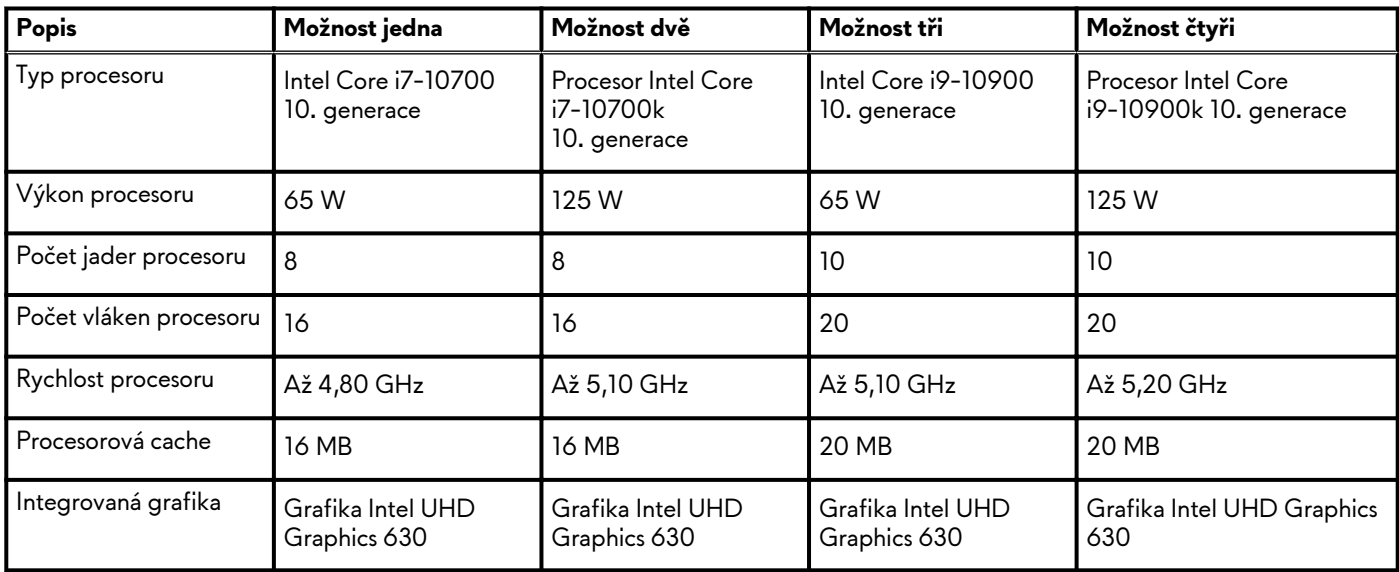

# **Čipová sada**

Následující tabulka obsahuje podrobné údaje o čipové sadě podporované počítačem Stolní počítač Alienware Area-51m R2.

### <span id="page-9-0"></span>**Tabulka 3. Čipová sada**

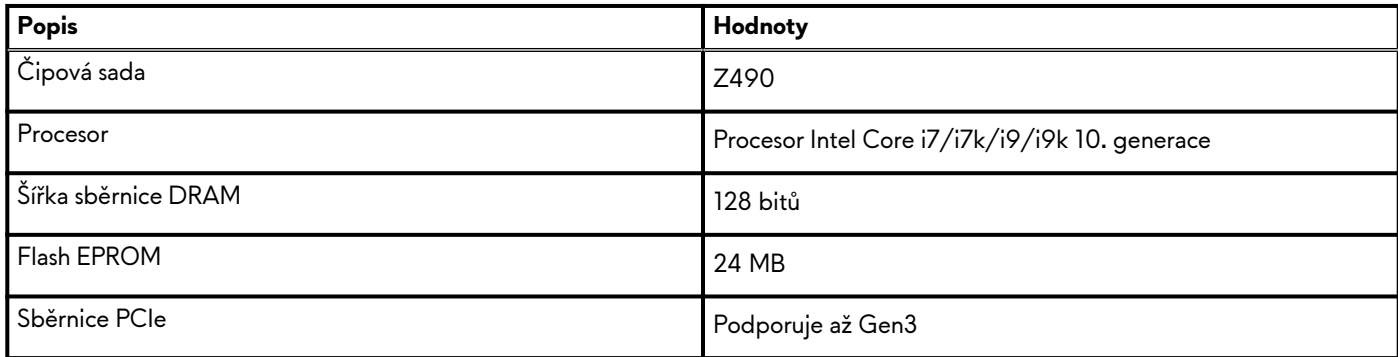

### **Operační systém**

Počítač Stolní počítač Alienware Area-51m R2 podporuje následující operační systémy:

- Windows 10 Home, 64bitový
- Windows 10 Pro, 64bitový

## **Paměť**

V následující tabulce jsou uvedeny parametry paměti v počítači Stolní počítač Alienware Area-51m R2.

#### **Tabulka 4. Specifikace paměti**

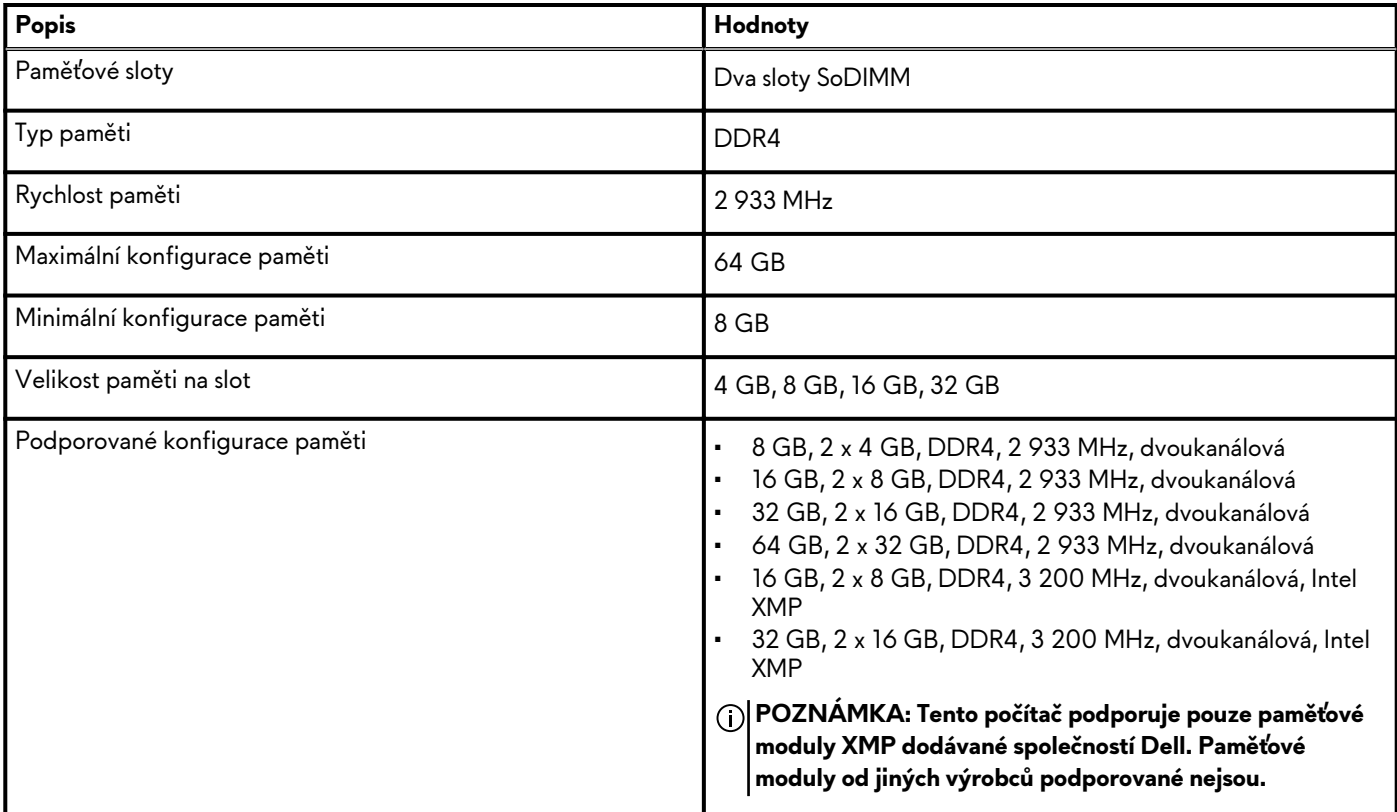

### **Externí porty**

V následující tabulce jsou uvedeny externí porty počítače Stolní počítač Alienware Area-51m R2.

### <span id="page-10-0"></span>**Tabulka 5. Externí porty**

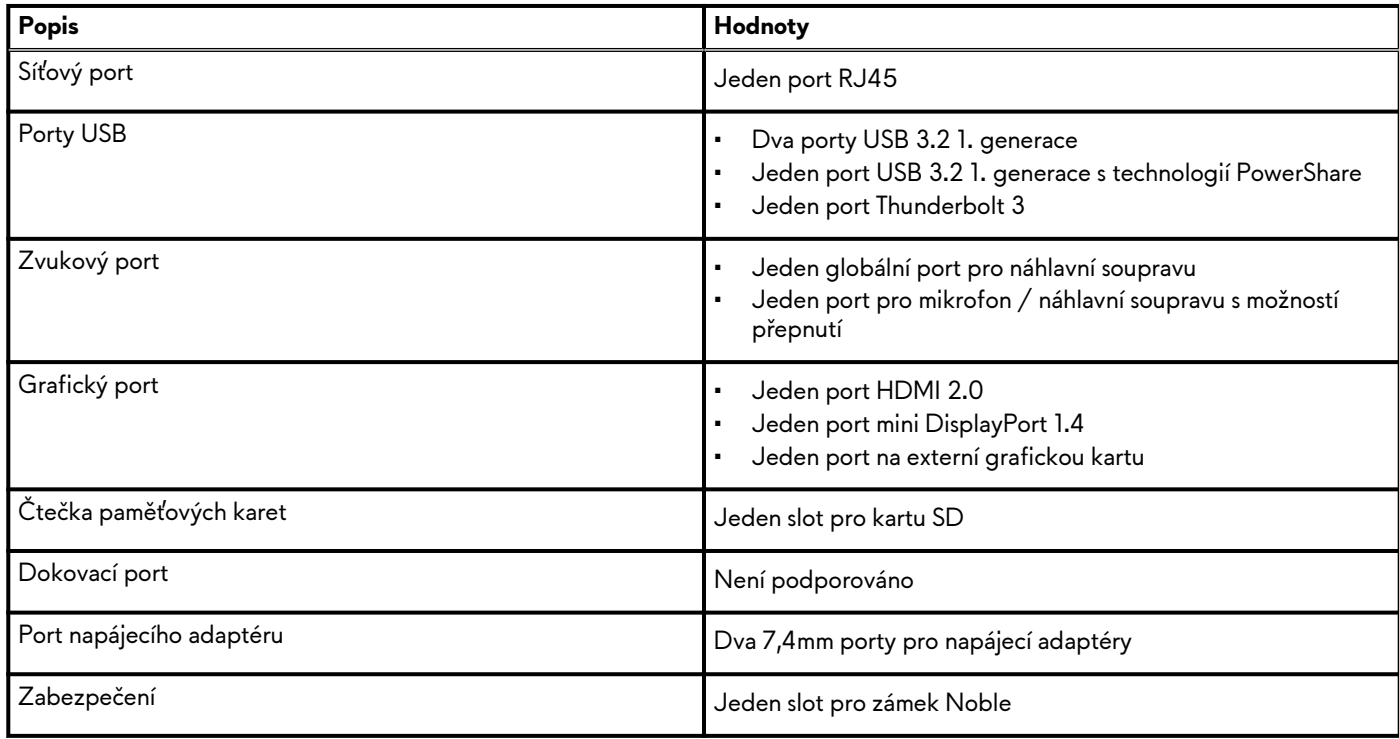

### **Interní sloty**

V následující tabulce jsou uvedeny interní sloty počítače Stolní počítač Alienware Area-51m R2.

#### **Tabulka 6. Interní sloty**

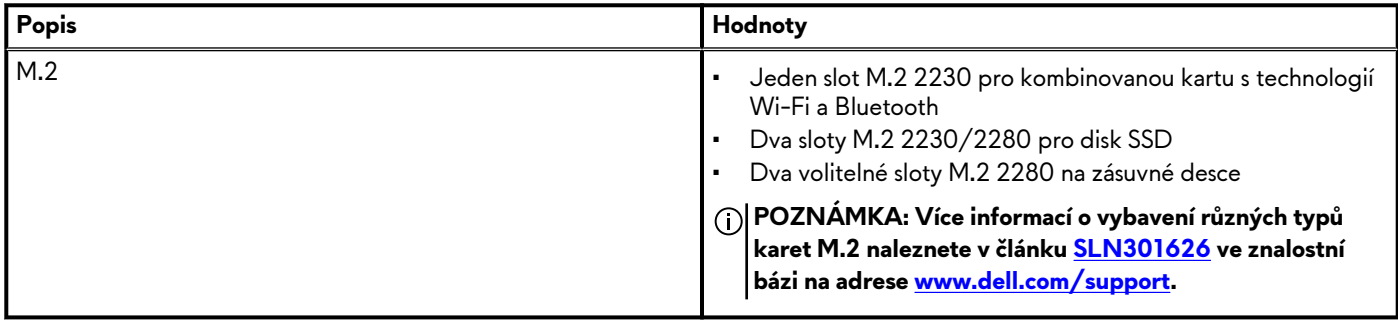

### **Ethernet**

Následující tabulka obsahuje parametry pevného ethernetového připojení LAN (Local Area Network) počítače Stolní počítač Alienware Area-51m R2.

#### **Tabulka 7. Specifikace Ethernetu**

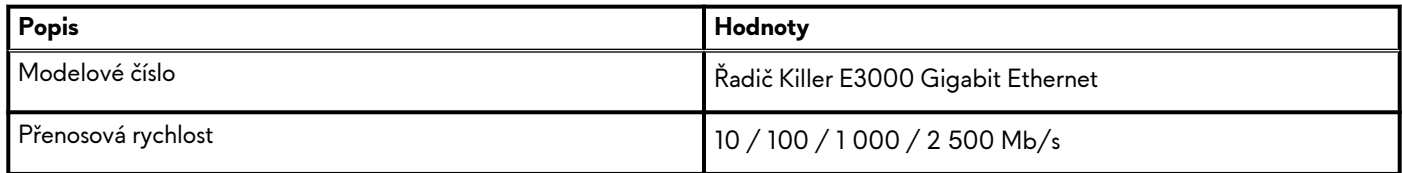

### **Bezdrátový modul**

Následující tabulka uvádí moduly WLAN (Wireless Local Area Network) podporované počítačem Stolní počítač Alienware Area-51m R2.

#### <span id="page-11-0"></span>**Tabulka 8. Specifikace bezdrátového modulu**

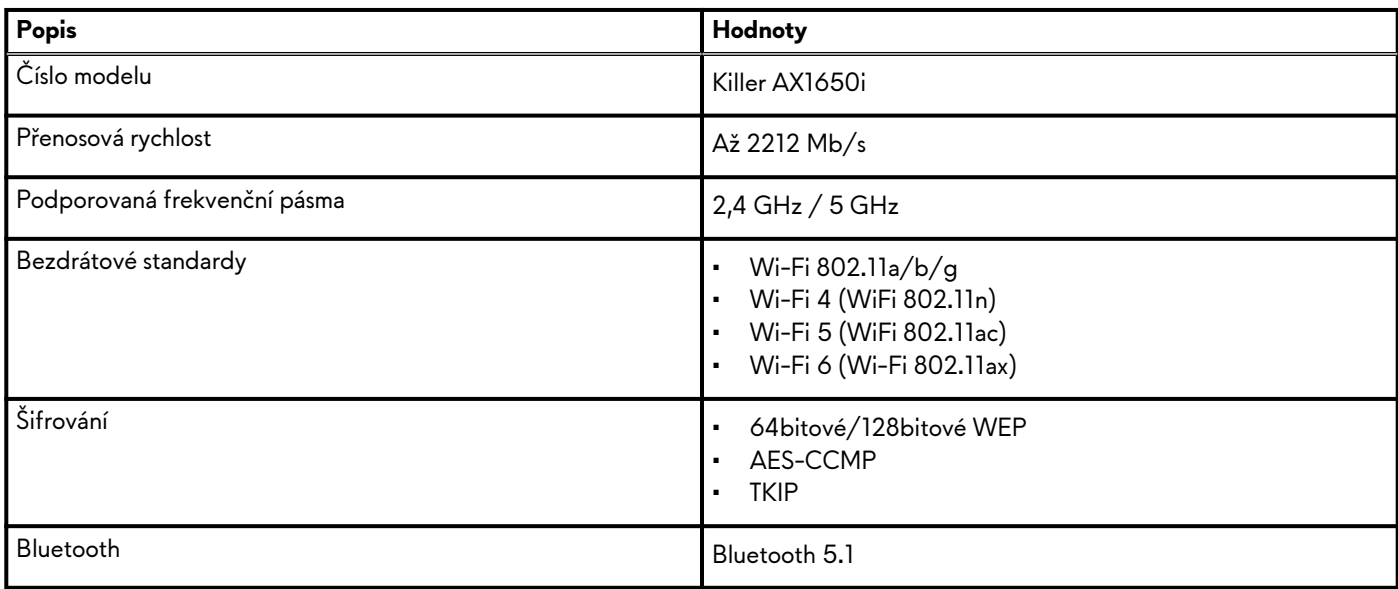

### **Zvuk**

V následující tabulce jsou uvedeny parametry zvuku v počítači Stolní počítač Alienware Area-51m R2.

### **Tabulka 9. Parametry zvuku**

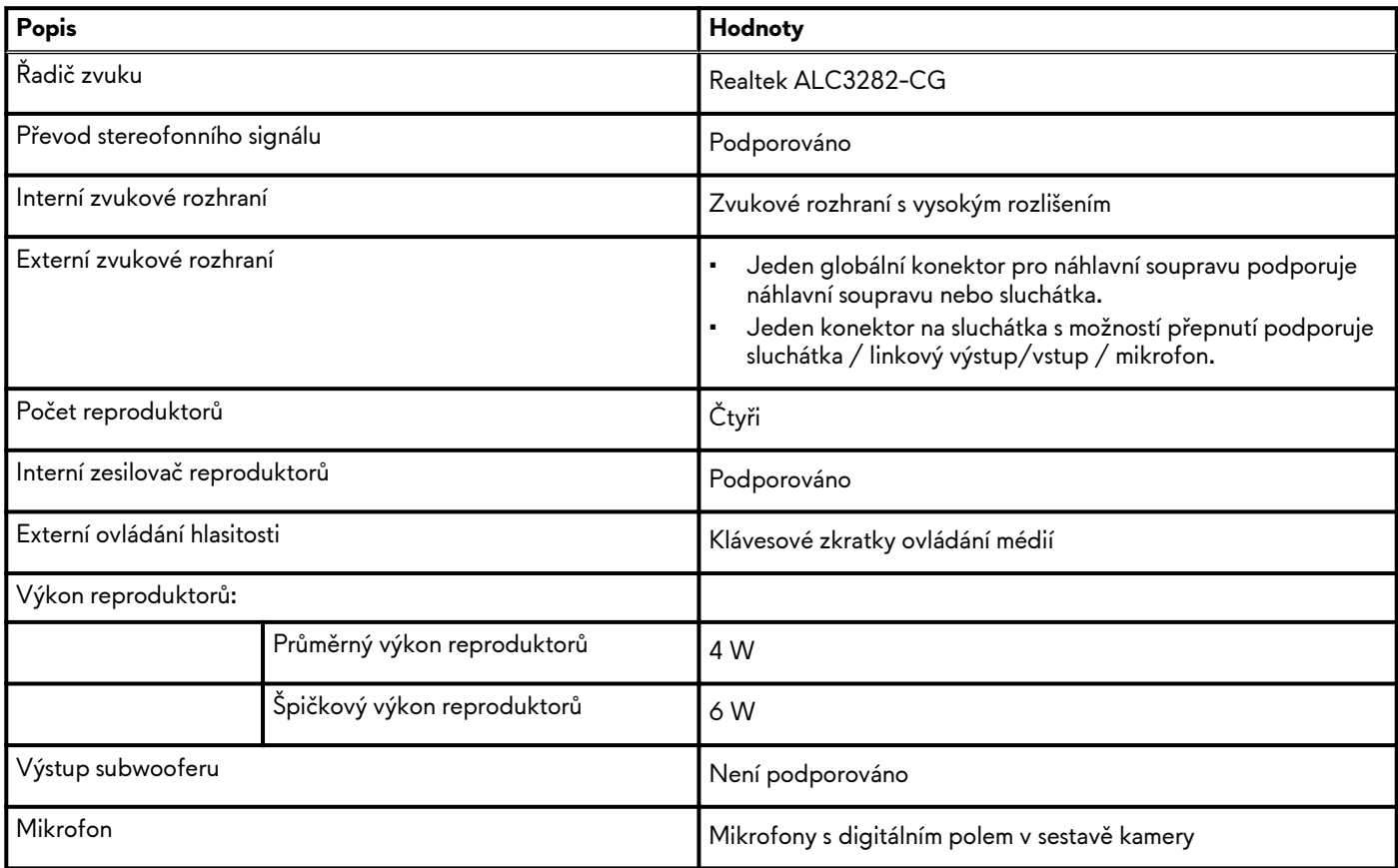

## **Úložiště**

Tato část obsahuje možnosti úložiště v počítači Stolní počítač Alienware Area-51m R2.

Váš počítač Alienware Area-51m R2 podporuje jednu z následujících konfigurací úložiště:

- <span id="page-12-0"></span>• Jeden disk SSD M.2
- Dva disky SSD M.2
- Jeden 2,5palcový pevný disk a jeden disk SSD M.2
- Tři disky SSD M.2
- Jeden 2,5palcový pevný disk a dva disky SSD M.2
- Čtyři disky SSD M.2

Disk M.2 je primárním diskem počítače Alienware Area-51m R2.

#### **Tabulka 10. Parametry úložiště**

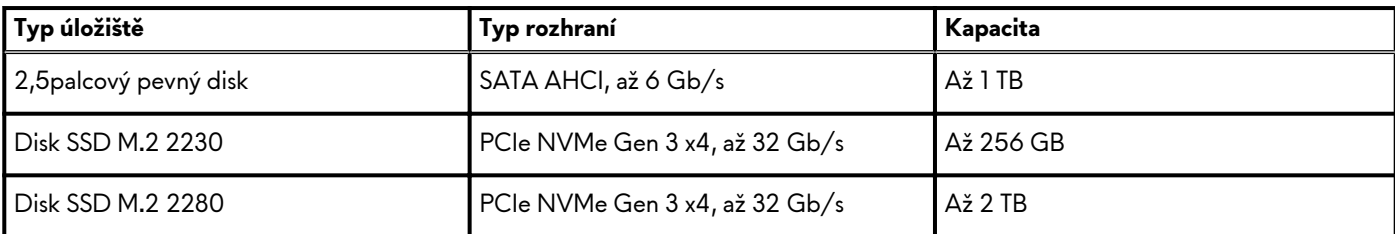

## **Čtečka paměťových karet**

V následující tabulce jsou uvedeny paměťové karty podporované počítačem Stolní počítač Alienware Area-51m R2.

#### **Tabulka 11. Specifikace čtečky paměťových karet**

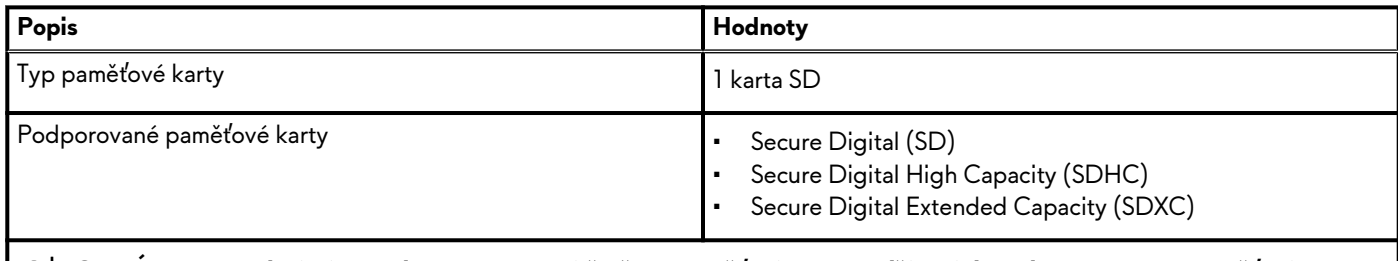

**POZNÁMKA: Maximální kapacita podporovaná čtečkou paměťové karty se liší v závislosti na standardu paměťové karty vložené do počítače.**

### **Klávesnice**

V následující tabulce jsou uvedeny parametry klávesnice v počítači Stolní počítač Alienware Area-51m R2.

#### **Tabulka 12. Specifikace klávesnice**

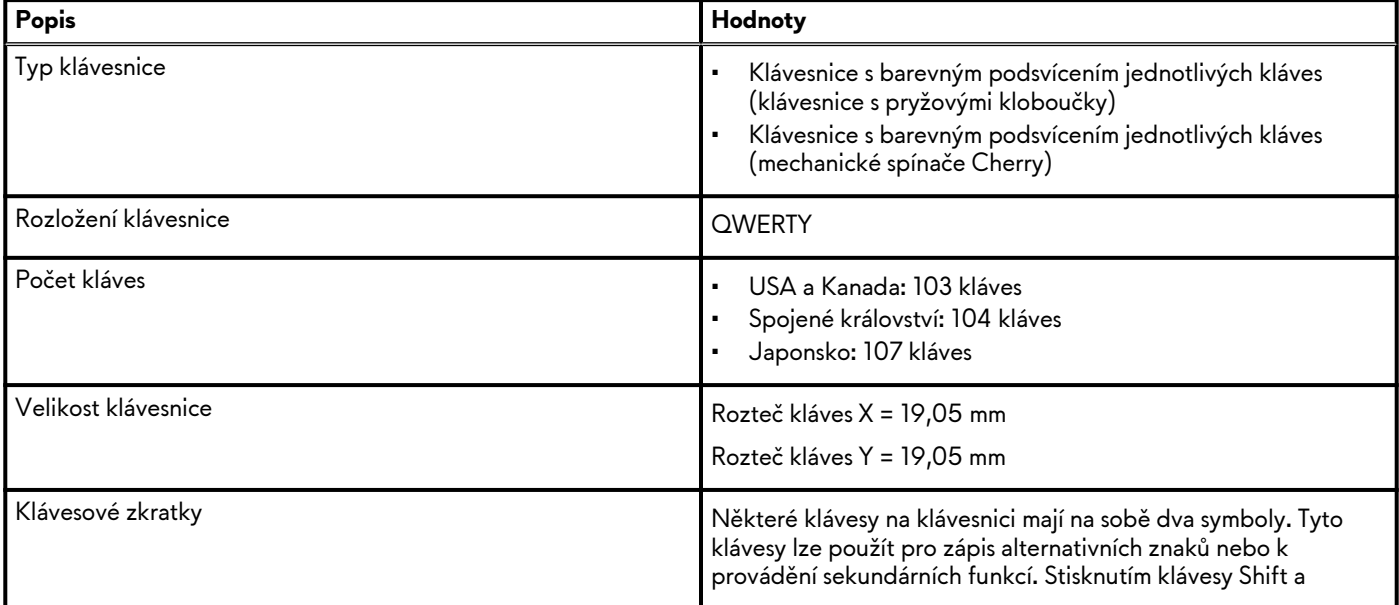

<span id="page-13-0"></span>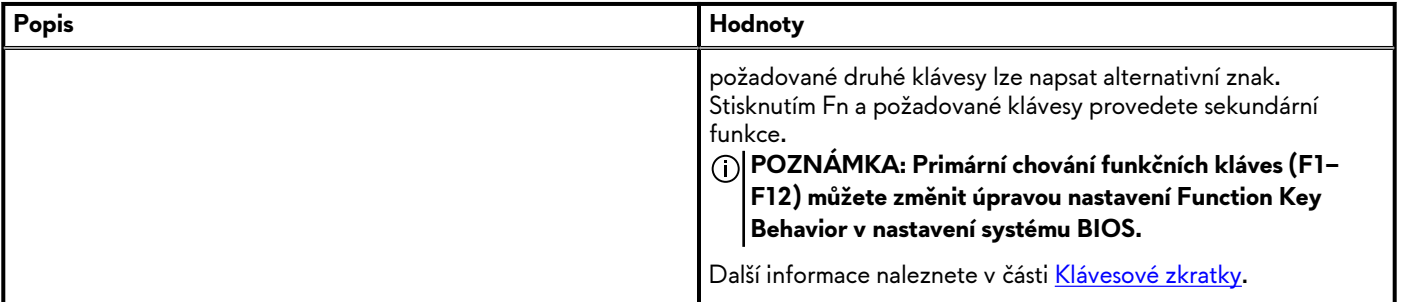

### **Kamera**

V následující tabulce jsou uvedeny parametry kamery v počítači Stolní počítač Alienware Area-51m R2.

#### **Tabulka 13. Specifikace kamery**

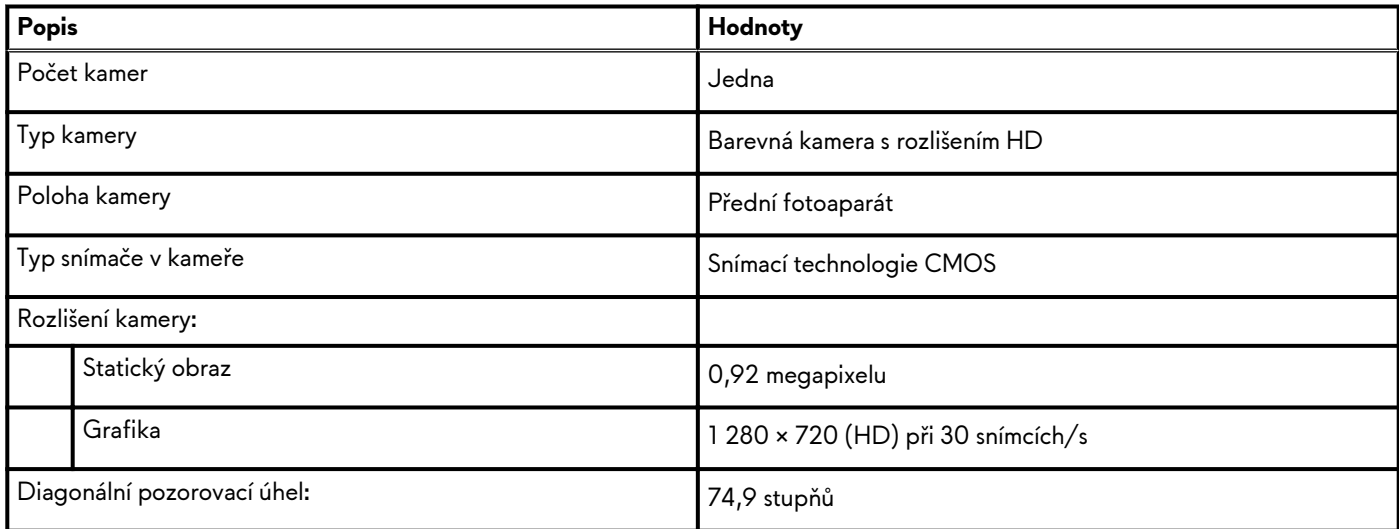

## **Dotyková podložka**

V následující tabulce jsou uvedeny parametry dotykové podložky v počítači Stolní počítač Alienware Area-51m R2.

### **Tabulka 14. Specifikace dotykové podložky**

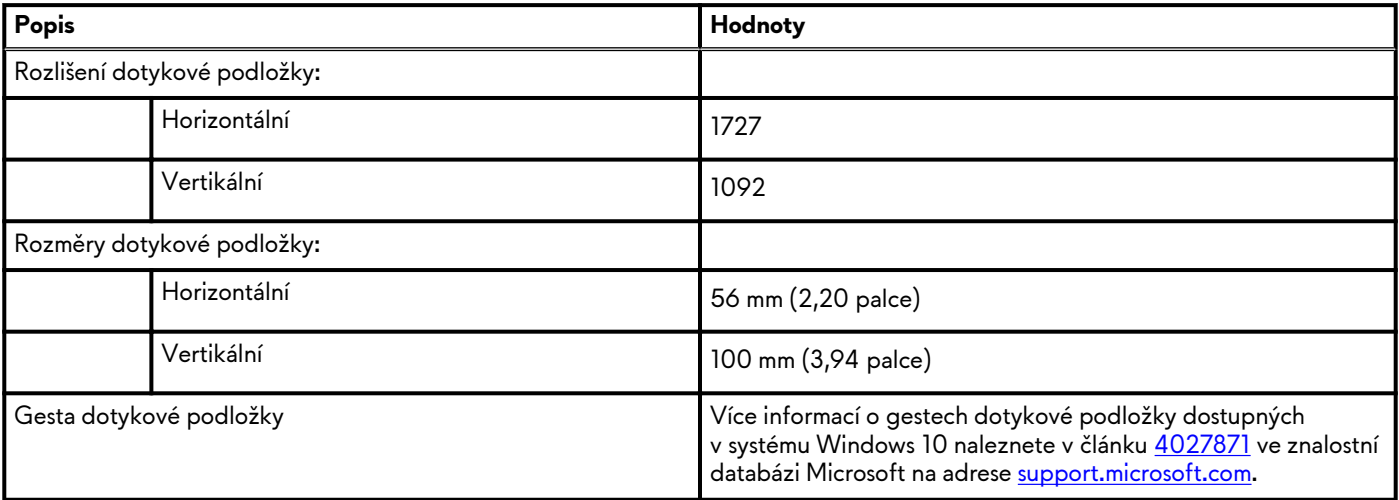

### **Napájecí adaptér**

V následující tabulce jsou uvedeny parametry napájecího adaptéru počítače Stolní počítač Alienware Area-51m R2.

<span id="page-14-0"></span>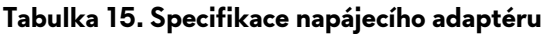

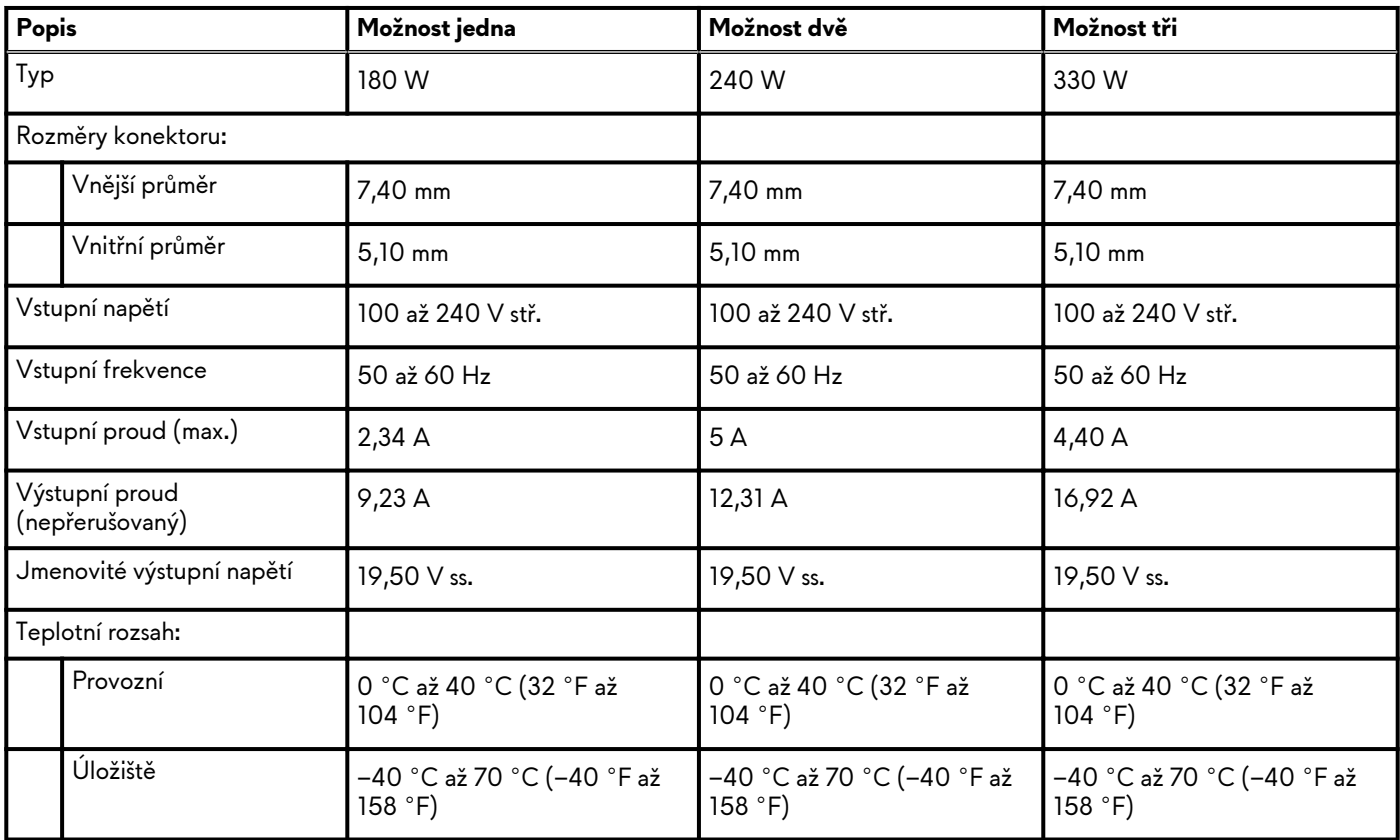

### **Baterie**

V následující tabulce jsou uvedeny parametry baterie v počítači Stolní počítač Alienware Area-51m R2.

### **Tabulka 16. Specifikace baterie**

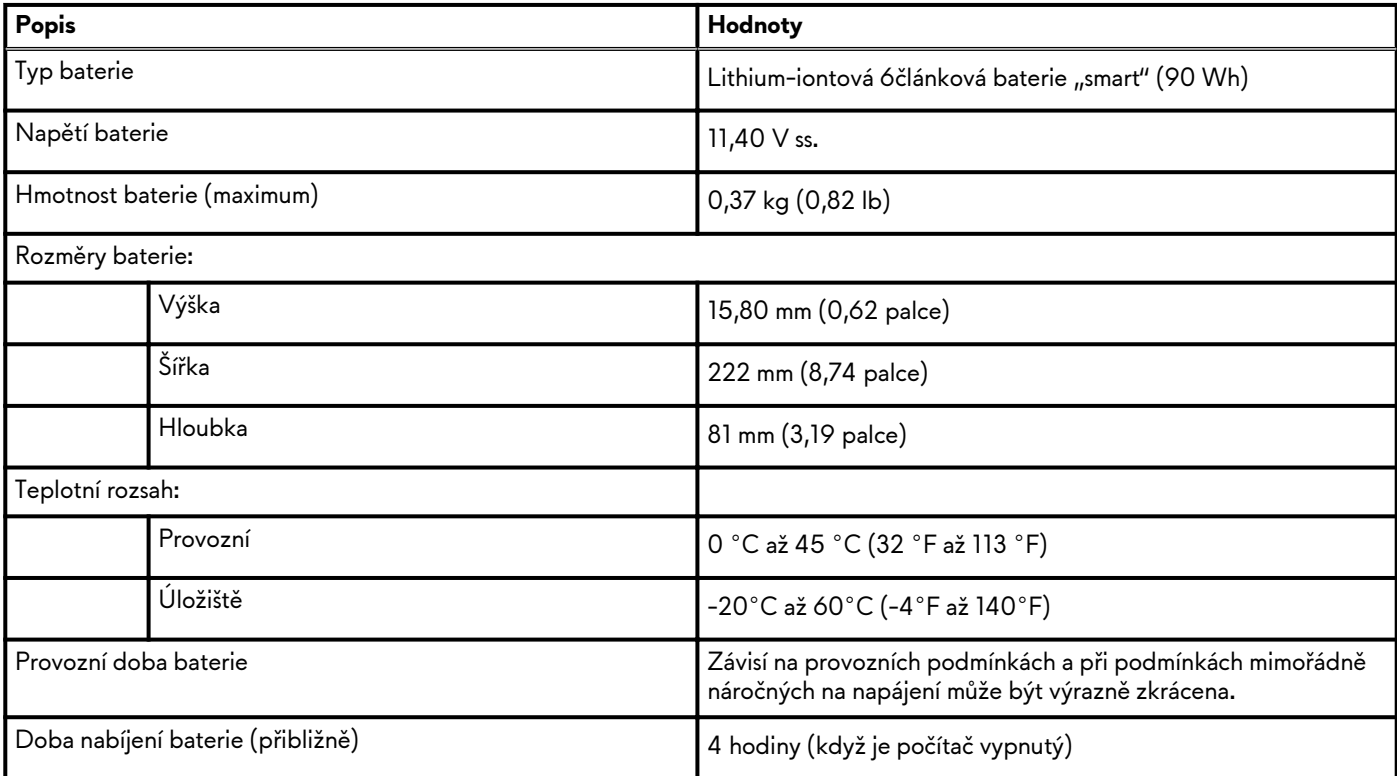

### <span id="page-15-0"></span>**Tabulka 16. Specifikace baterie (pokračování)**

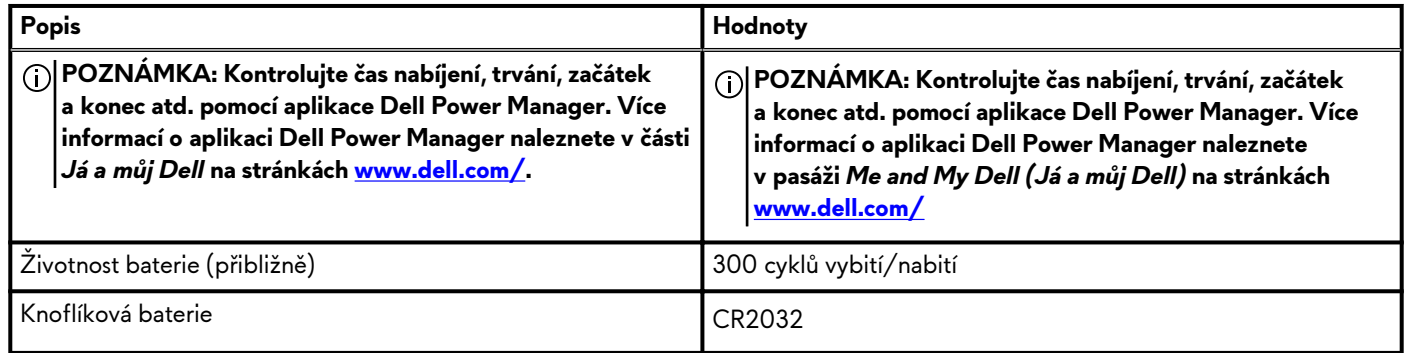

## **Displej**

V následující tabulce jsou uvedeny parametry displeje v počítači Stolní počítač Alienware Area-51m R2.

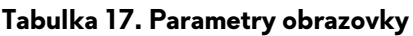

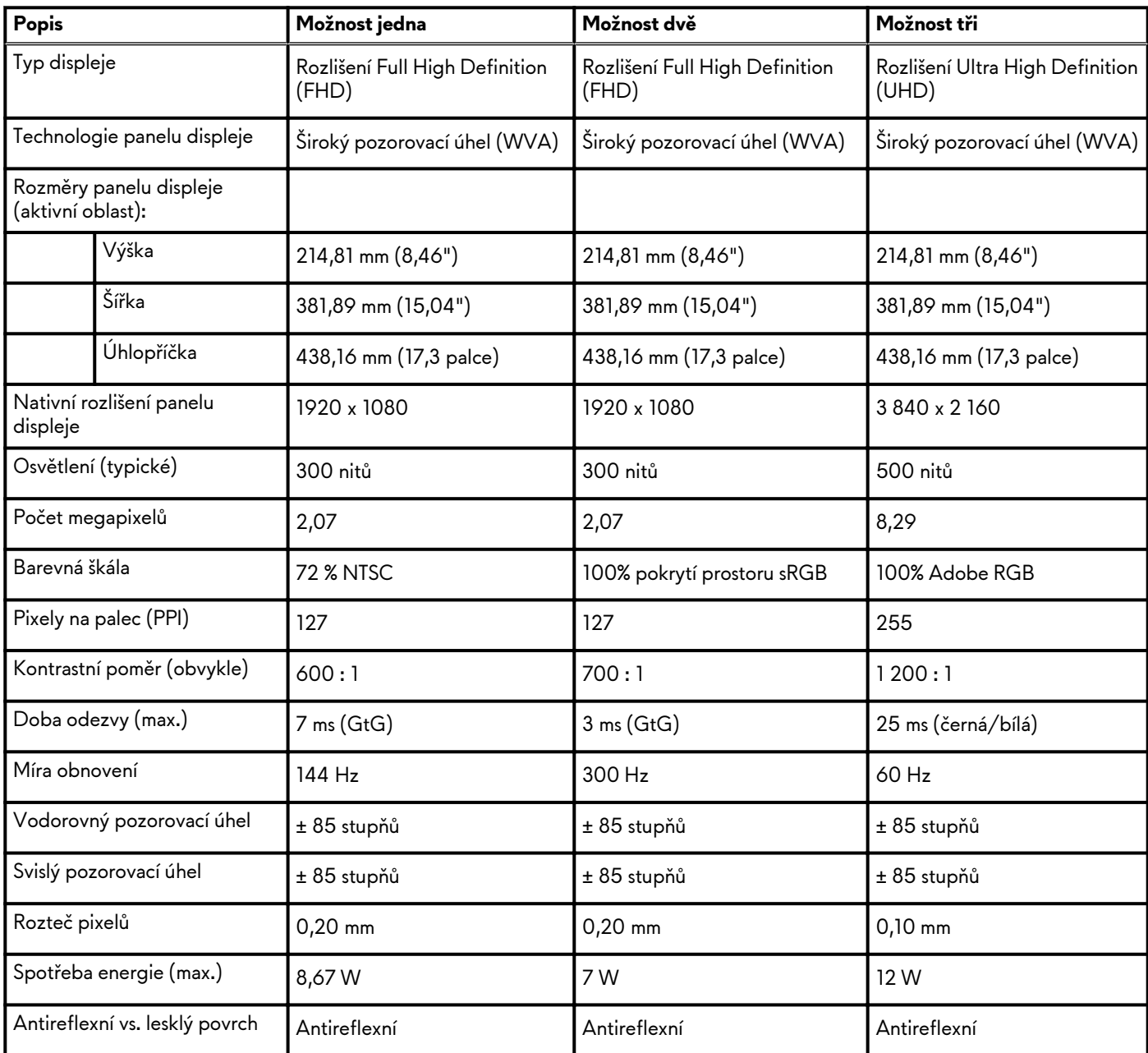

#### <span id="page-16-0"></span>**Tabulka 17. Parametry obrazovky (pokračování)**

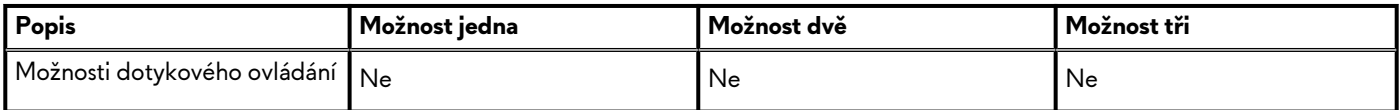

## **Grafická karta (GPU) – integrovaná**

V následující tabulce jsou uvedeny parametry integrované grafické karty (GPU) podporované počítačem Stolní počítač Alienware Area-51m R2.

#### **Tabulka 18. Grafická karta (GPU) – integrovaná**

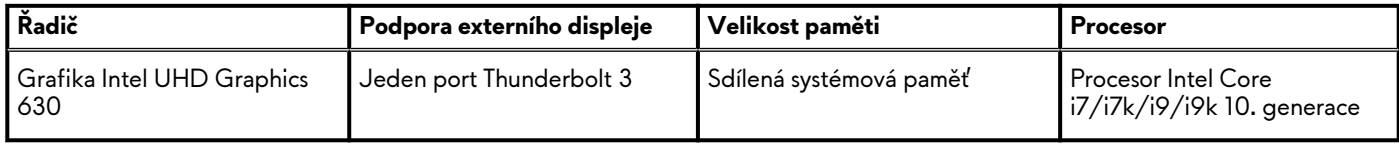

## **Grafická karta – samostatná**

V následující tabulce jsou uvedeny parametry samostatné grafické karty (GPU) podporované počítačem Stolní počítač Alienware Area-51m R2.

#### **Tabulka 19. Grafická karta – samostatná**

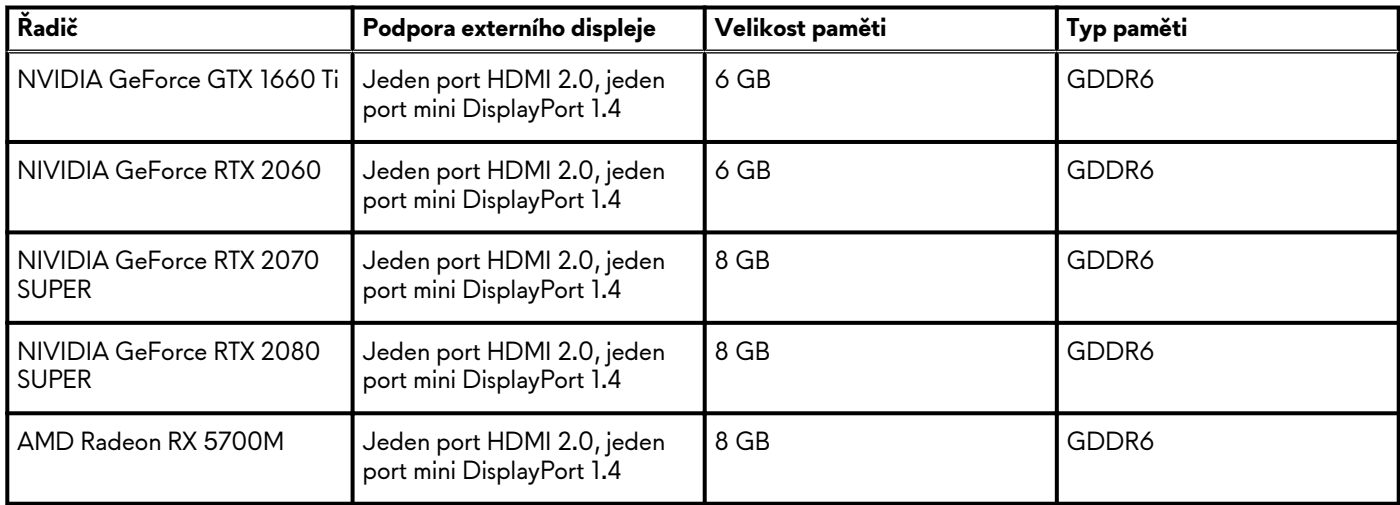

### **Provozní a skladovací podmínky**

V následující tabulce jsou uvedeny provozní a skladovací parametry počítače Stolní počítač Alienware Area-51m R2.

**Úroveň znečištění vzduchu:** G1 podle ustanovení normy ISA-S71.04-1985

#### **Tabulka 20. Okolí počítače**

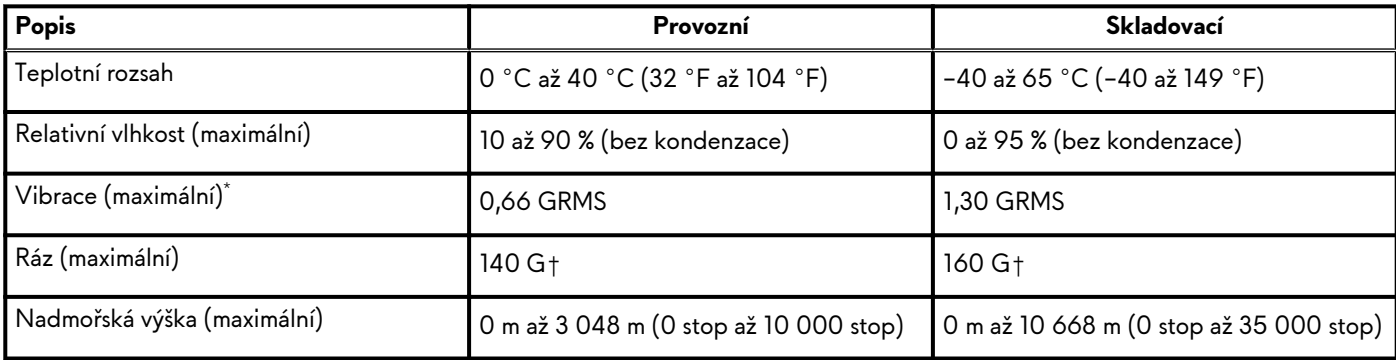

\* Měřené při použití náhodného spektra vibrací, které simuluje prostředí uživatele.

† Měřené pomocí 2ms půlsinového pulzu, když je pevný disk aktivní.

# <span id="page-18-0"></span>**Klávesové zkratky**

#### **POZNÁMKA: Znaky na klávesnici se mohou lišit v závislosti na její jazykové konfiguraci. Klávesy, které se používají pro klávesové zkratky, zůstávají stejné pro všechny jazykové konfigurace.**

Některé klávesy na klávesnici mají na sobě dva symboly. Tyto klávesy lze použít pro zápis alternativních znaků nebo k provádění sekundárních funkcí. Symbol zobrazený v dolní části klávesy odkazuje na znak, který se napíše při stisknutí klávesy. Jestliže stisknete klávesu Shift a danou klávesu, napíše se symbol uvedený v horní části klávesy. Pokud například stisknete **2**, napíše se **2**; jestliže stisknete **Shift** + **2**, napíše se **@**.

Klávesy F1–F12 v horní řadě klávesnice jsou funkční klávesy k ovládání multimédií, jak ukazuje ikona ve spodní části klávesy. Stisknutím funkční klávesy vyvoláte úlohu reprezentovanou ikonou. Například klávesa F1 ztlumí zvuk (viz tabulka níže).

Nicméně, jsou-li funkční klávesy F1–F12 nutné pro konkrétní softwarové aplikace, lze multimediální funkce vypnout stisknutím kláves **Fn** + **Esc**. Ovládání multimédií lze následně vyvolat stisknutím klávesy **Fn** a příslušné funkční klávesy. Například ztlumit zvuk kombinací kláves **Fn** + **F1**.

#### **POZNÁMKA: Primární chování funkčních kláves (F1–F12) můžete také změnit úpravou nastavení Function Key Behavior v nastavení systému BIOS.**

#### **Tabulka 21. Seznam klávesových zkratek**

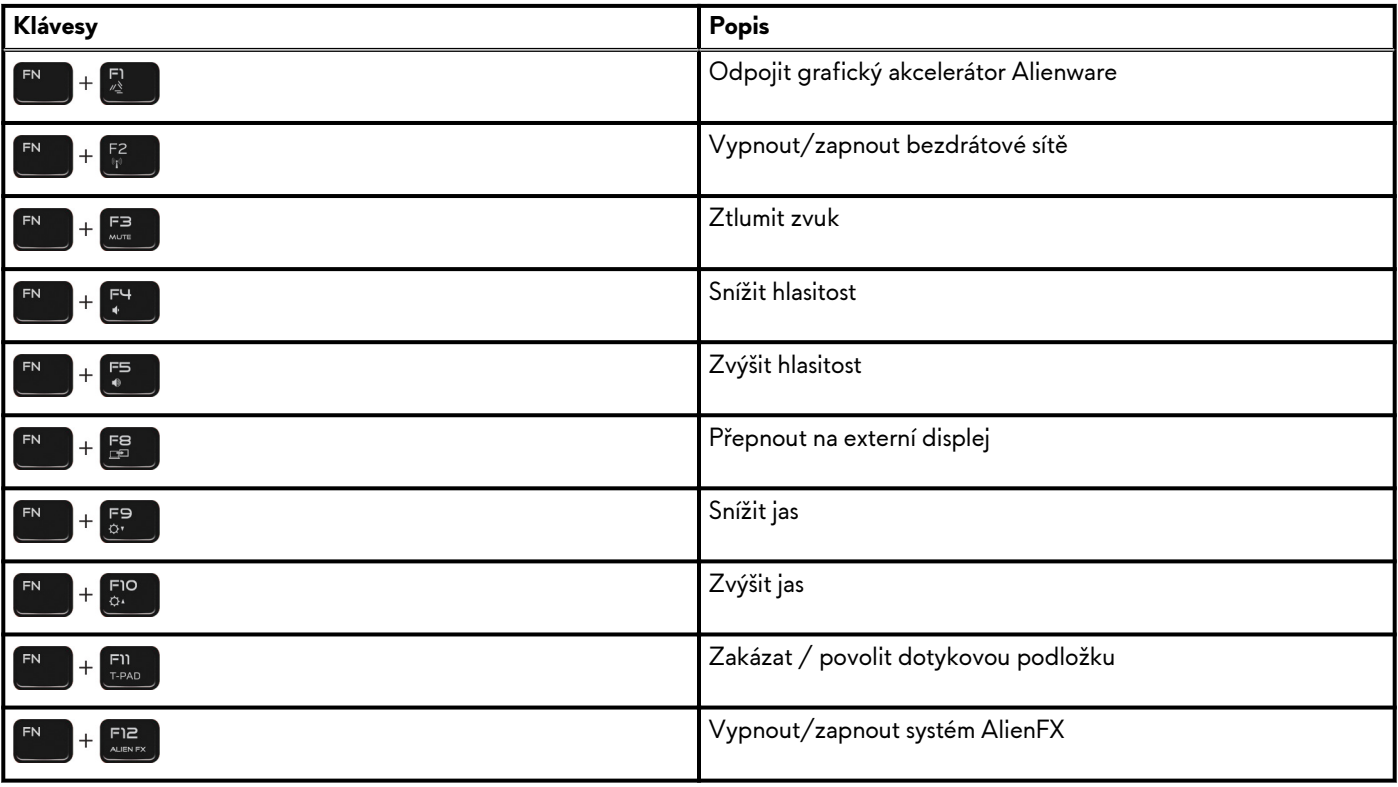

Počítač se dodává s předem naprogramovanými klávesami maker, které umožňují spouštět větší počet akcí stisknutím jediné klávesy.

#### **Tabulka 22. Seznam kláves maker**

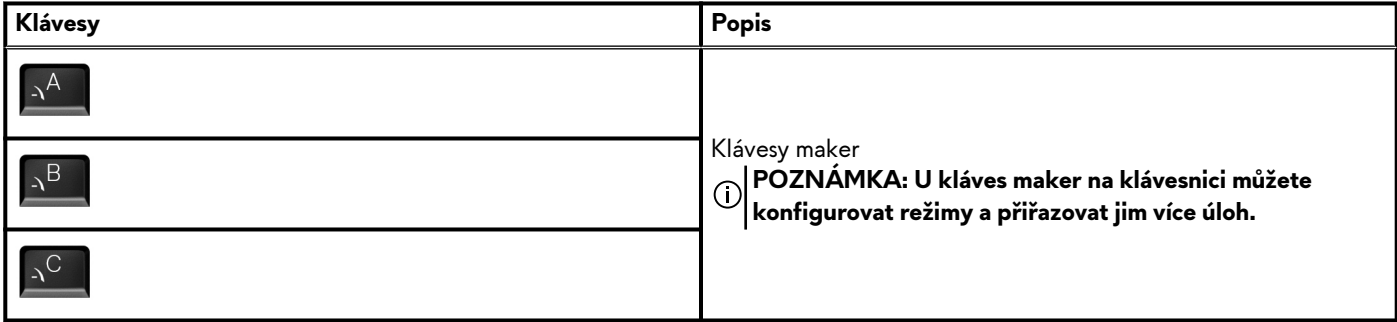

### **Tabulka 22. Seznam kláves maker (pokračování)**

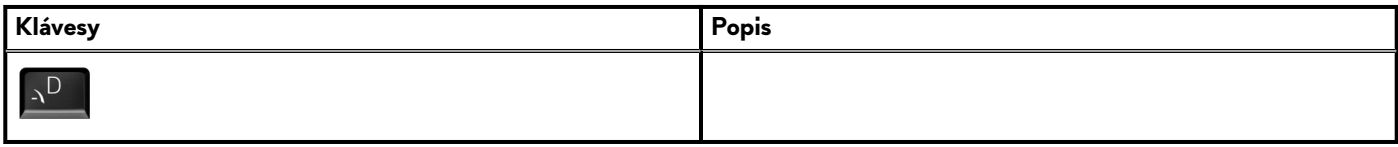

# <span id="page-20-0"></span>**Alienware Command Center**

Alienware Command Center (AWCC) představuje jednotné rozhraní, kde si můžete upravit a vylepšit svou herní zkušenost. Ovládací panel AWCC zobrazuje naposledy hrané nebo nově přidané hry, dále obsahuje informace, témata a profily ke konkrétním hrám a umožňuje přístup k nastavení počítače. Díky tomu můžete rychle upravovat například profily a témata her, osvětlení, makra a zvuk, což je pro herní zážitek zásadní.

AWCC rovněž podporuje funkci AlienFX 2.0. AlienFX umožňuje vytvářet, přiřazovat a sdílet mapy osvětlení pro konkrétní hry, a zlepšit tak zážitek ze hry. Rovněž nabízí možnost vytvářet vlastní osvětlovací efekty a použít je v počítači nebo připojených periferních zařízeních. AWCC umožňuje ovládat periferie, což zajišťuje jednotnost prostředí a možnost přiřadit tato nastavení konkrétnímu počítači nebo hře.

AWCC podporuje následující funkce:

- FX: Vytváření a správa zón AlienFX.
- Fúze: Zahrnuje možnost nastavit řízení spotřeby, zvuk a chlazení pro jednotlivé hry.
- Správa periferií: Umožňuje zobrazovat a spravovat periferní zařízení v nástroji Alienware Command Center. Podporuje klíčová nastavení a vazby periferií s ostatními funkcemi, například s profily, makry, funkcí AlienFX a herní knihovnou.

AWCC rovněž podporuje správu zvuku, ovládání chlazení a sledování procesoru, grafického procesoru a paměti (RAM). Informace o AWCC naleznete v *online nápovědě k nástroji Alienware Command Center* nebo v článku znalostní báze [SLN128904](https://www.dell.com/support/article/en-us/sln128904/alienware-command-center-quick-guide?lang=en) na stránkách [https://www.dell.com/support/home/cs-cz.](https://www.dell.com/support)

# <span id="page-21-0"></span>**Nápověda k produktům Alienware a kontakt**

## **Zdroje pro vyhledání nápovědy**

Informace a nápovědu k produktům a službám Alienware naleznete v těchto zdrojích pro svépomoc.

#### **Tabulka 23. Produkty Alienware a zdroje online samostatné nápovědy**

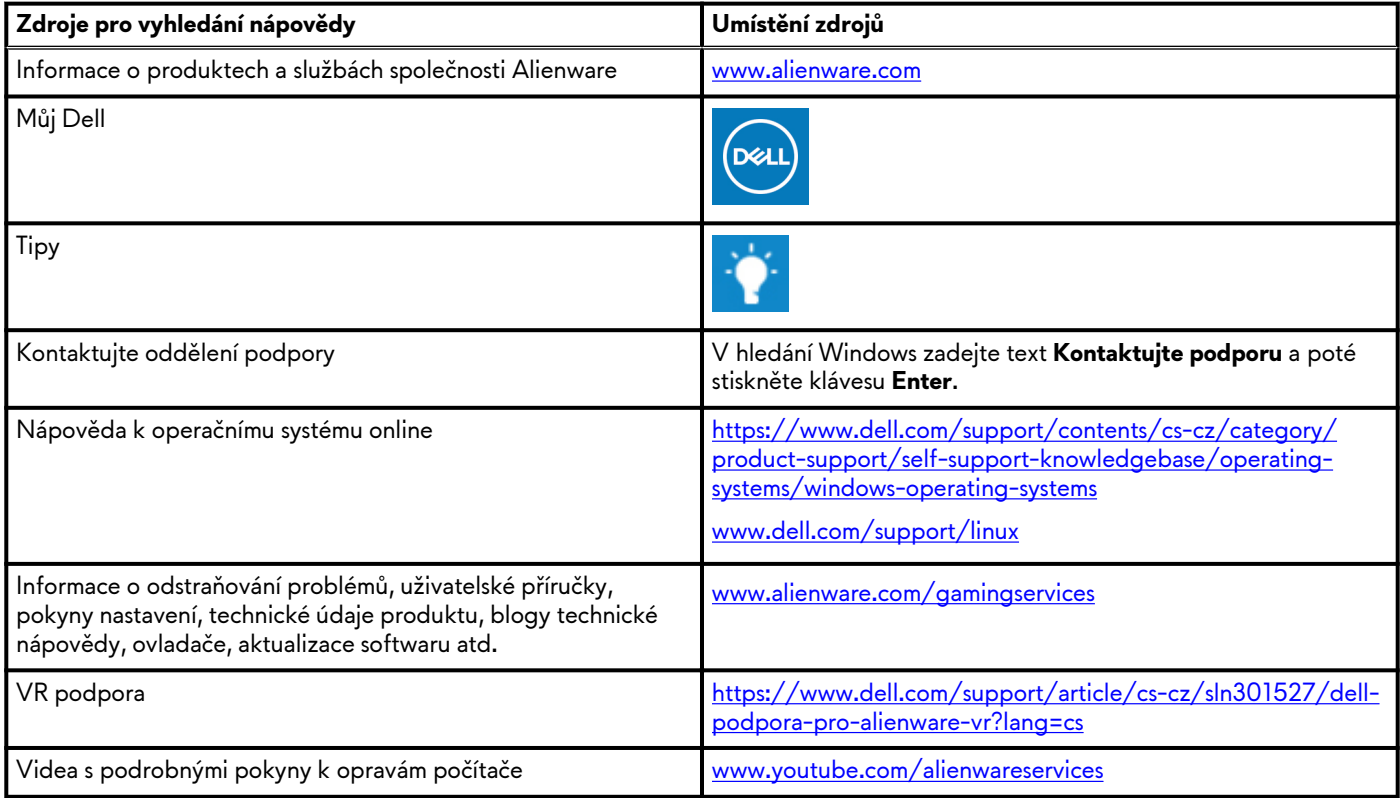

### **Kontakt na podporu k produktům Alienware**

Pokud máte zájem o informace o produktech Alienware či technickou podporu nebo pokud máte potíže se zákaznickými službami, navštivte adresu [www.alienware.com](https://www.alienware.com/).

**POZNÁMKA: Dostupnost se liší v závislosti na zemi/oblasti a produktu a některé služby nemusí být ve vaší zemi/oblasti k dispozici.**

**POZNÁMKA: Pokud nemáte aktivní internetové připojení, můžete najít kontaktní informace na nákupní faktuře, balicím seznamu, účtence nebo v katalogu produktů společnosti Dell.**